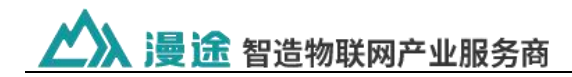

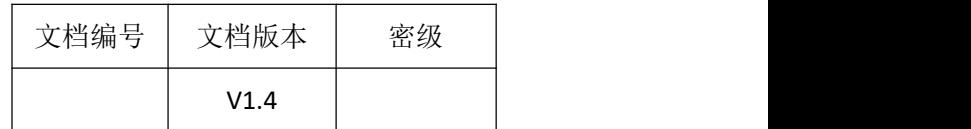

# **MT-SR311** 智能测控终端技术规范

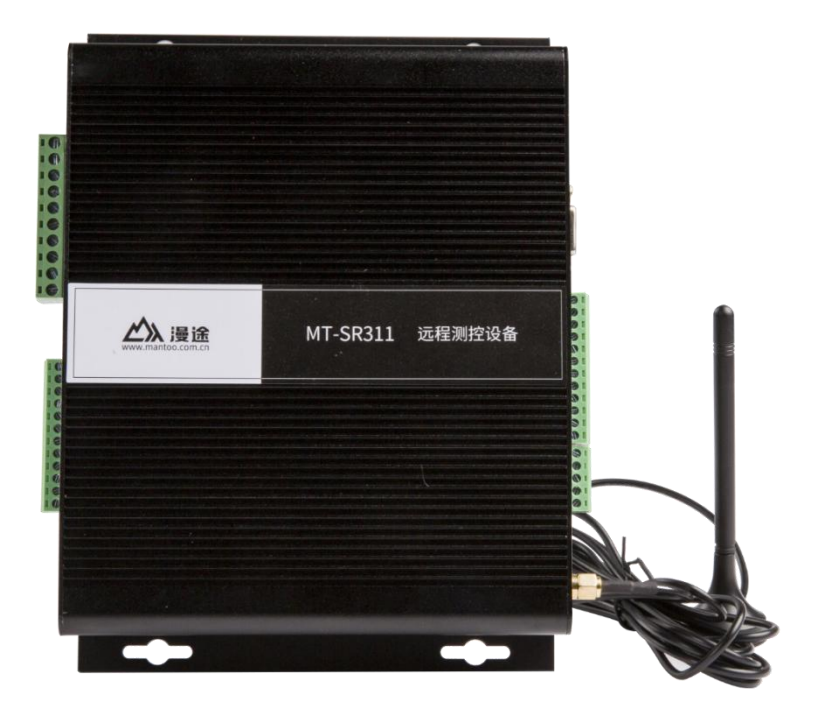

## 简介:

MT-SR311 智能测控终端具有远程采集与控制的功能, 提供 1 路 RS232 接口、1 路 RS485 接口、8 路开关量采集、8 路继电器输出、4 路模拟量采集, 可以直接接入各种传感器、标准变送器信号、仪表等输出的模拟信号、电平 信号、干触点等,是实施无线测控的终端选择。

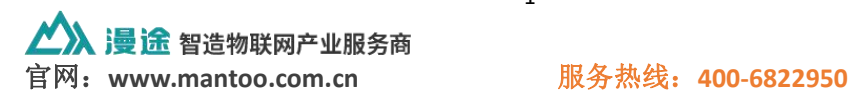

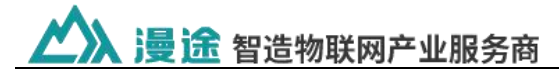

产品特点 -------

工业级应用设计

- 采用高性能工业级无线模块
- 采用高性能工业级处理器
- 采用金属外壳。金属外壳和系统安全隔离。

### 稳定可靠

- WDT 看门狗设计,保证系统稳定
- 采用完备的防掉线机制,保证数据终端永远在线
- RS485 接口内置 15KV ESD 保护
- 电源接口内置反相保护

## 标准易用

- ◆ 提供标准 1 路 RS232 和 1 路 RS485 接口, 可直接连接串口设备
- 提供 8 路开关量采集
- 提供 4 路模拟量采集
- 提供 8 路继电器控制

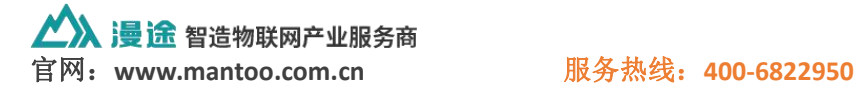

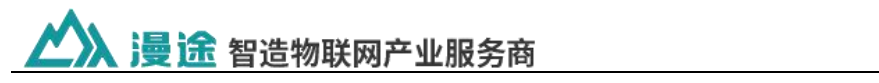

# 技术参数 ----------

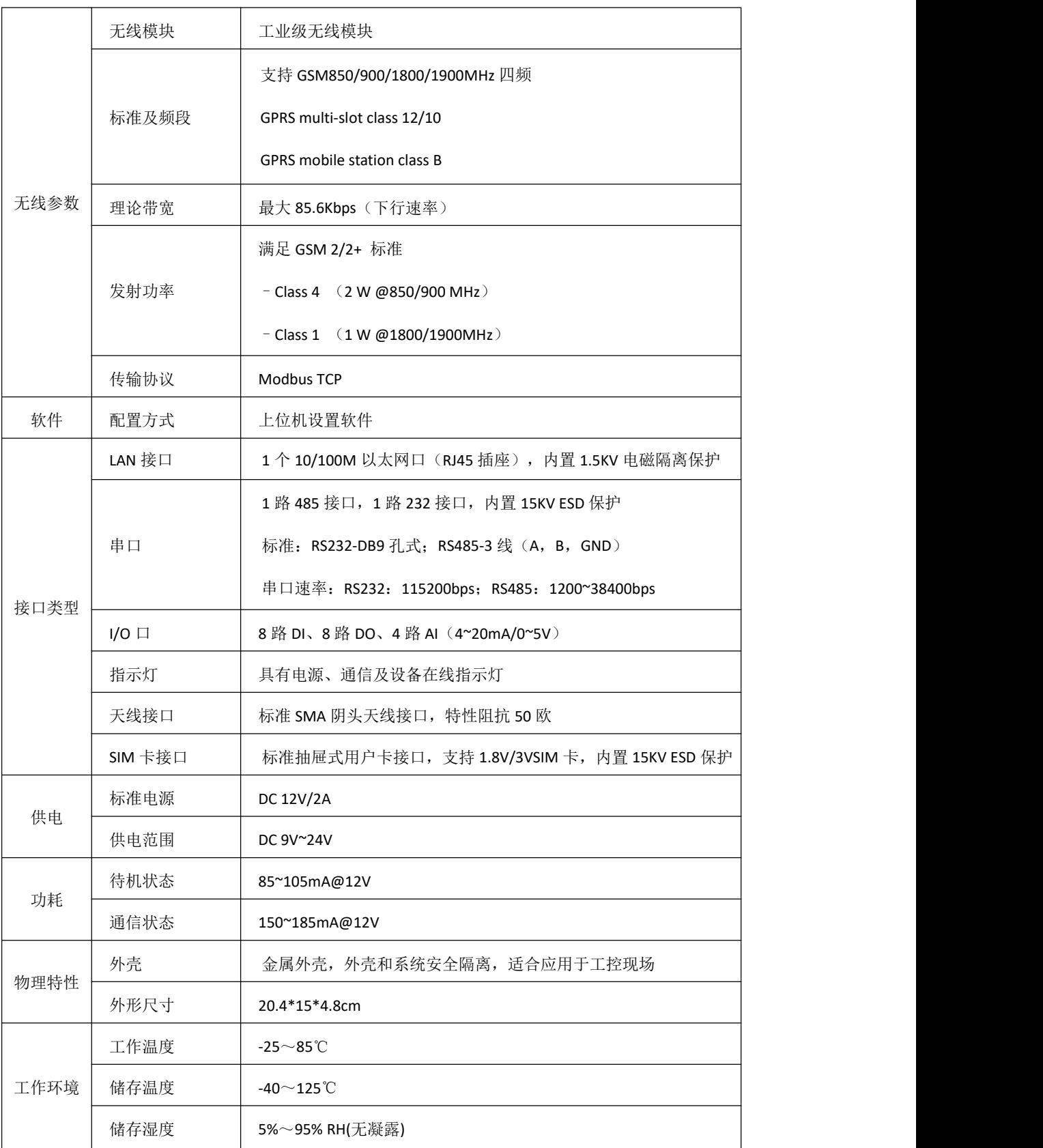

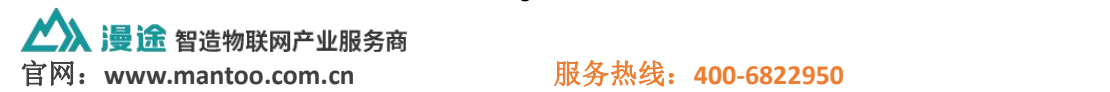

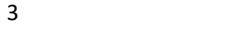

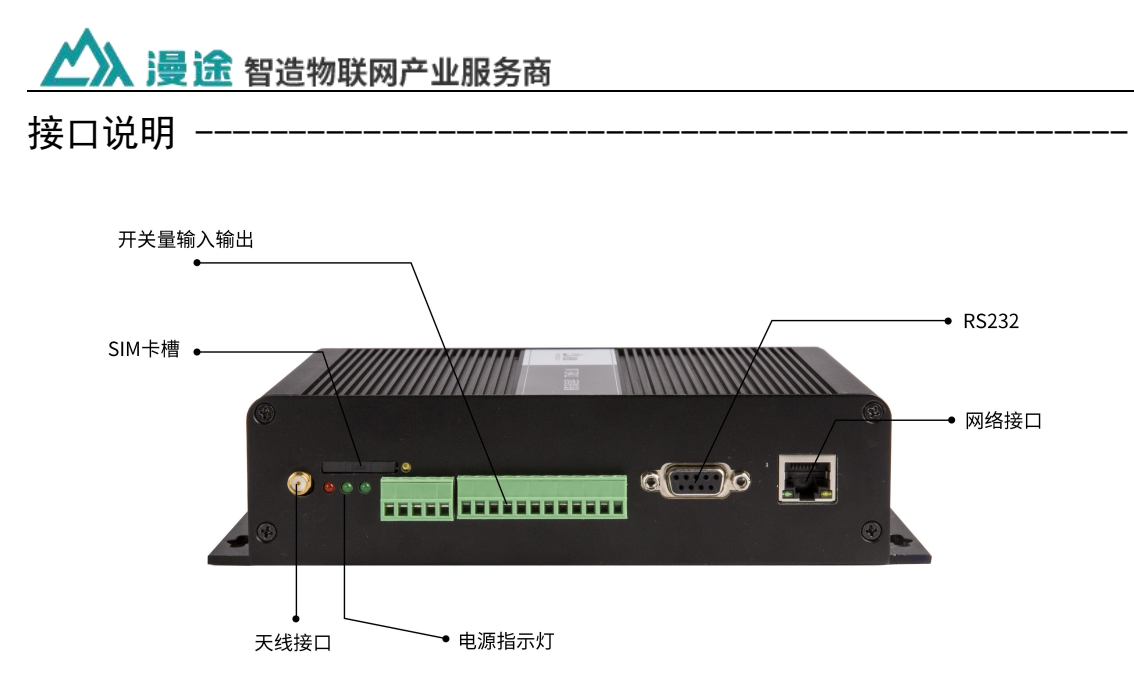

- 1) 天线接口:连接 GPRS 天线
- 2) SIM 卡槽:装载 SIM 卡用
- 3) 端子接口
- 3.1) 12P 的接线端子

RS485 接口:

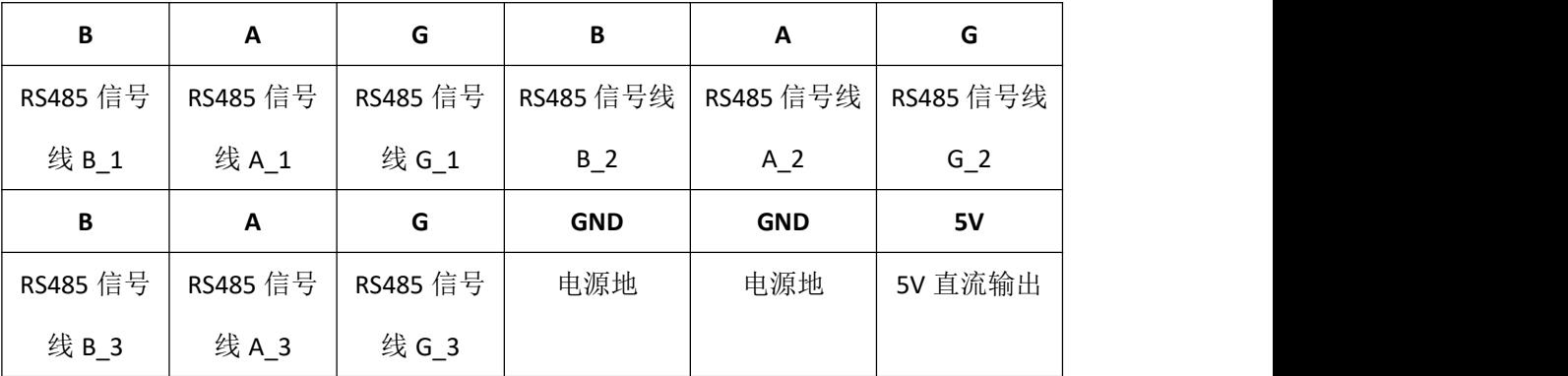

开关量采集:

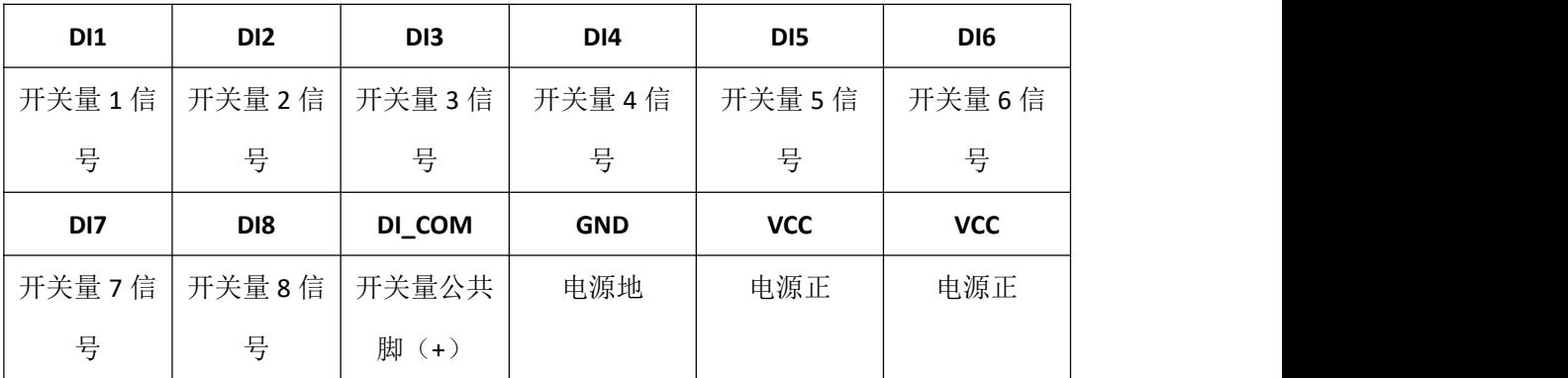

注: VCC 端是设备电源输入端。如果用电源座供电, 此脚可以对外供电。

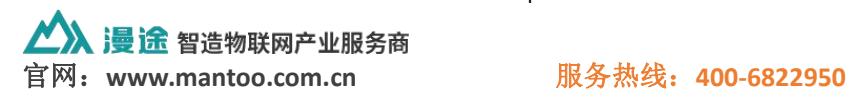

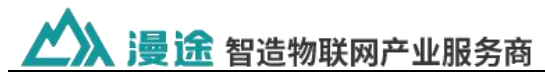

3.2) 5P 的接线端子

模拟量采集:

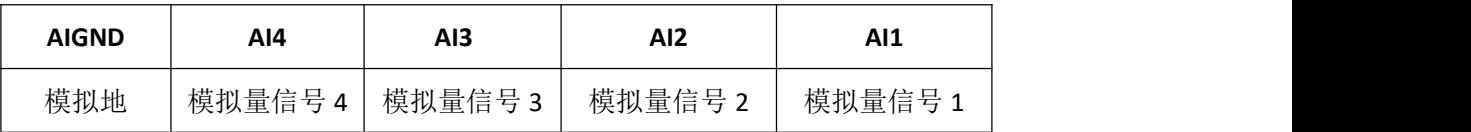

3.3)10P 的接线端子

继电器输出:

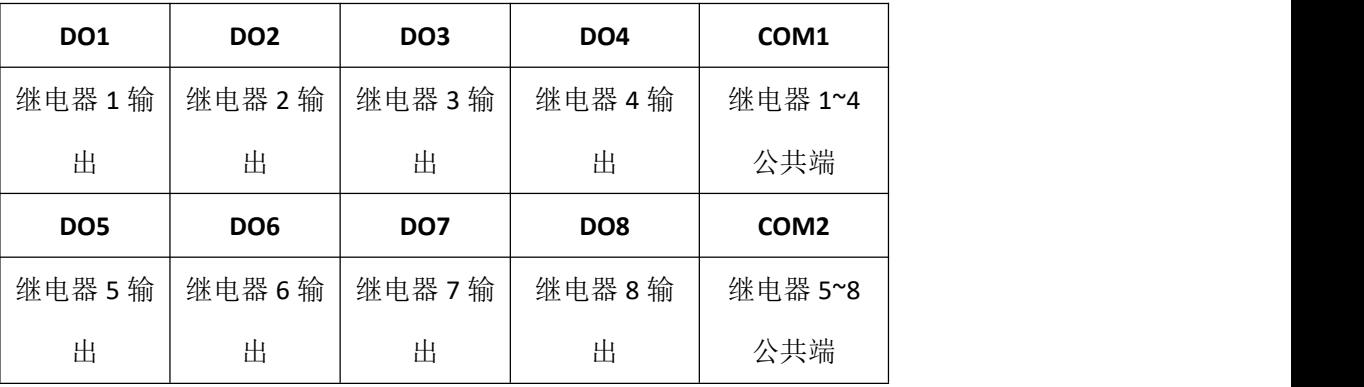

4) 开关量输出/继电器参数

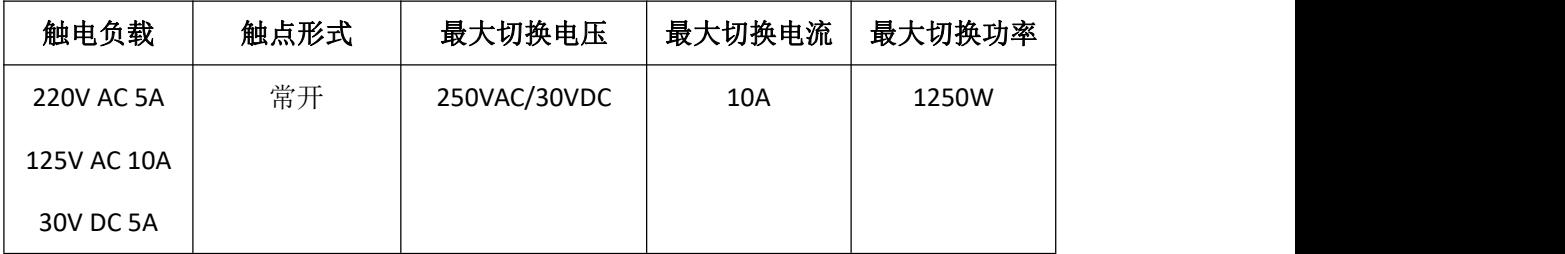

- 5) 开关量采集输入, 接入电压范围: 3.3V~24V。如: 接近开关
- 6) RS232 接口:系统参数配置
- 7) 网络接口:RJ45 网络接头
- 8) 电源指示灯:

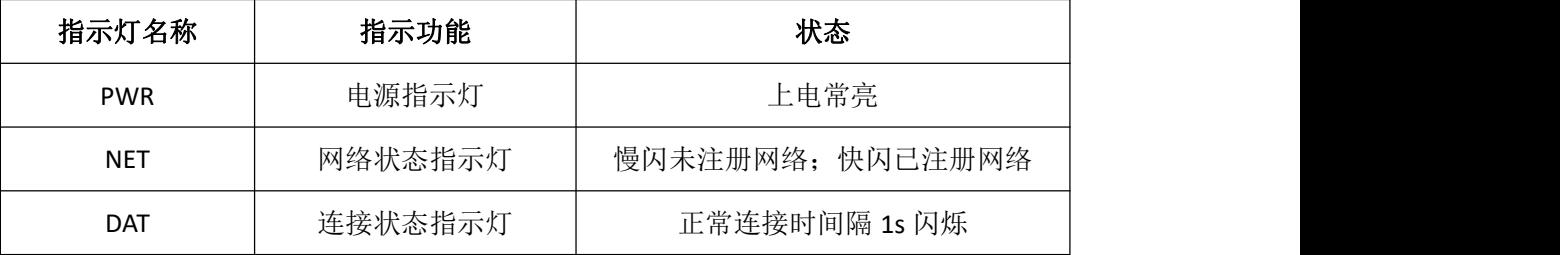

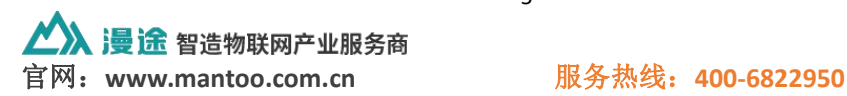

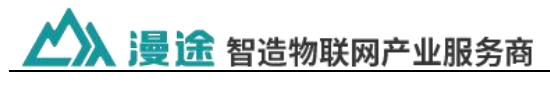

配置说明 ------

## **1**、**GPRS** 联网参数配置

- 1) 连接 RS232 到电脑, 接通电源
- 2)打开配置工具和对应的 COM 口

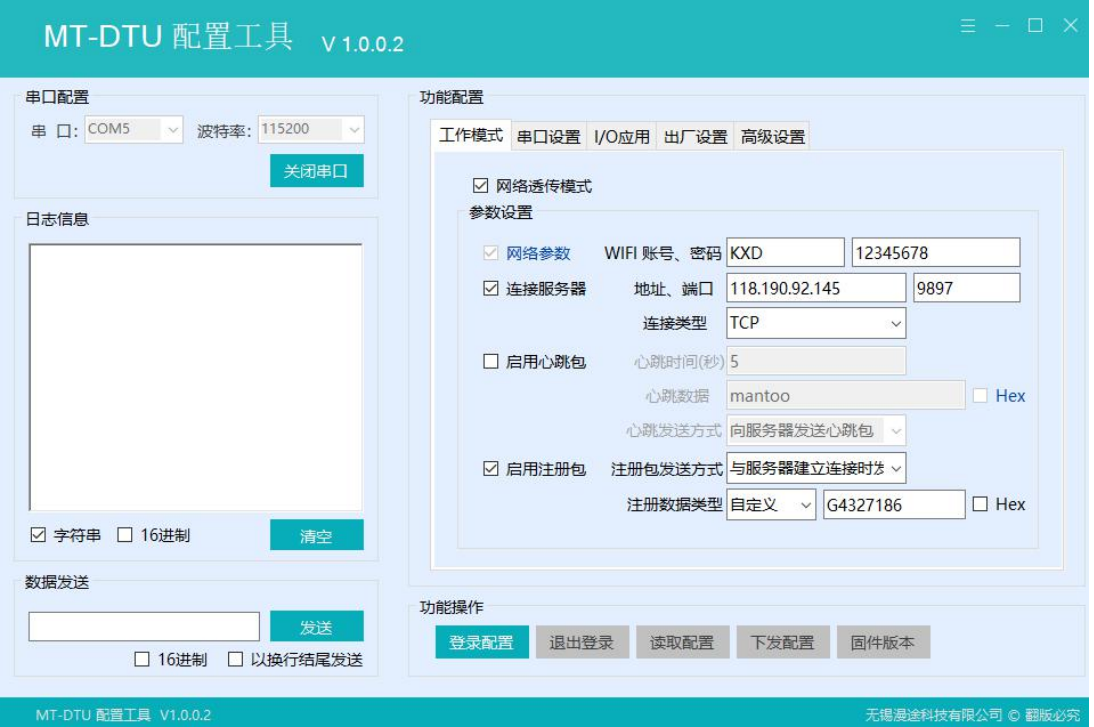

先读取配置,查看设备当前的参数状态。

3)配置工具功能操作说明

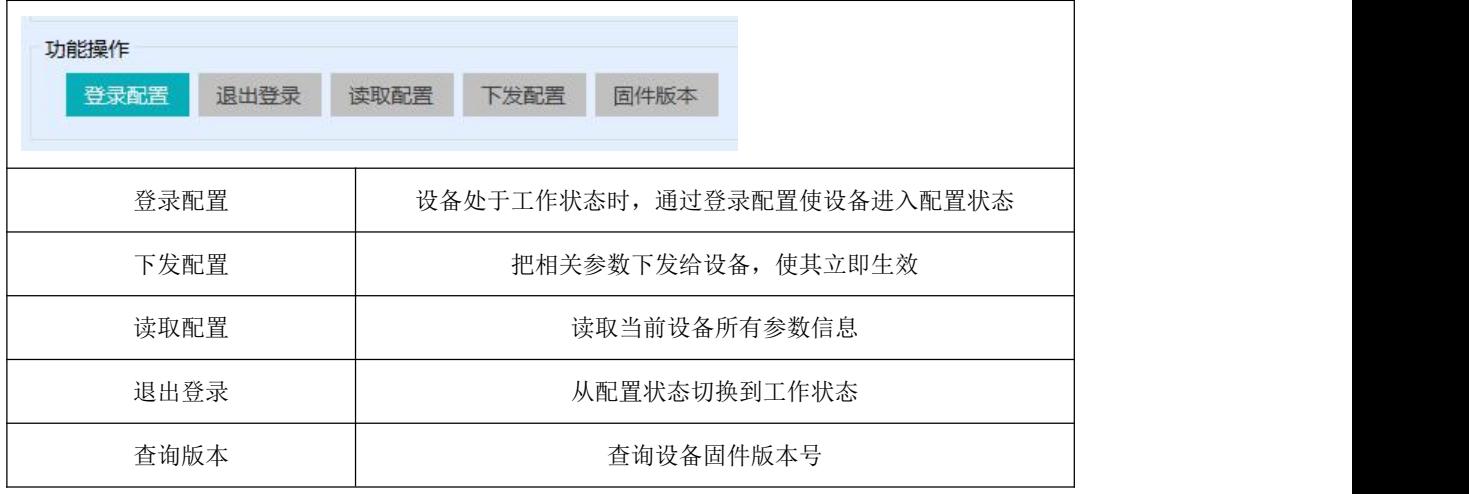

4)如果有保存配置,重新上电时以保存的配置参数执行

5) 服务器地址可以是 IP 地址, 也可以是域名

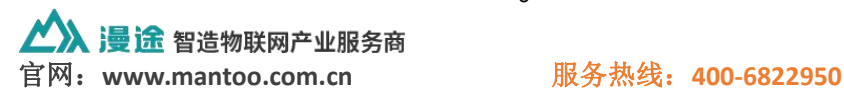

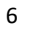

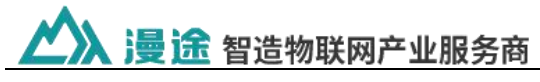

## **2**、**LAN** 联网参数配置

- 1) 连接 RS232 到电脑, 接通电源
- 2)打开配置工具及对应的 COM 口

## 设置 COM 口参数, 如 COM5 和波特率参数 115200bps。

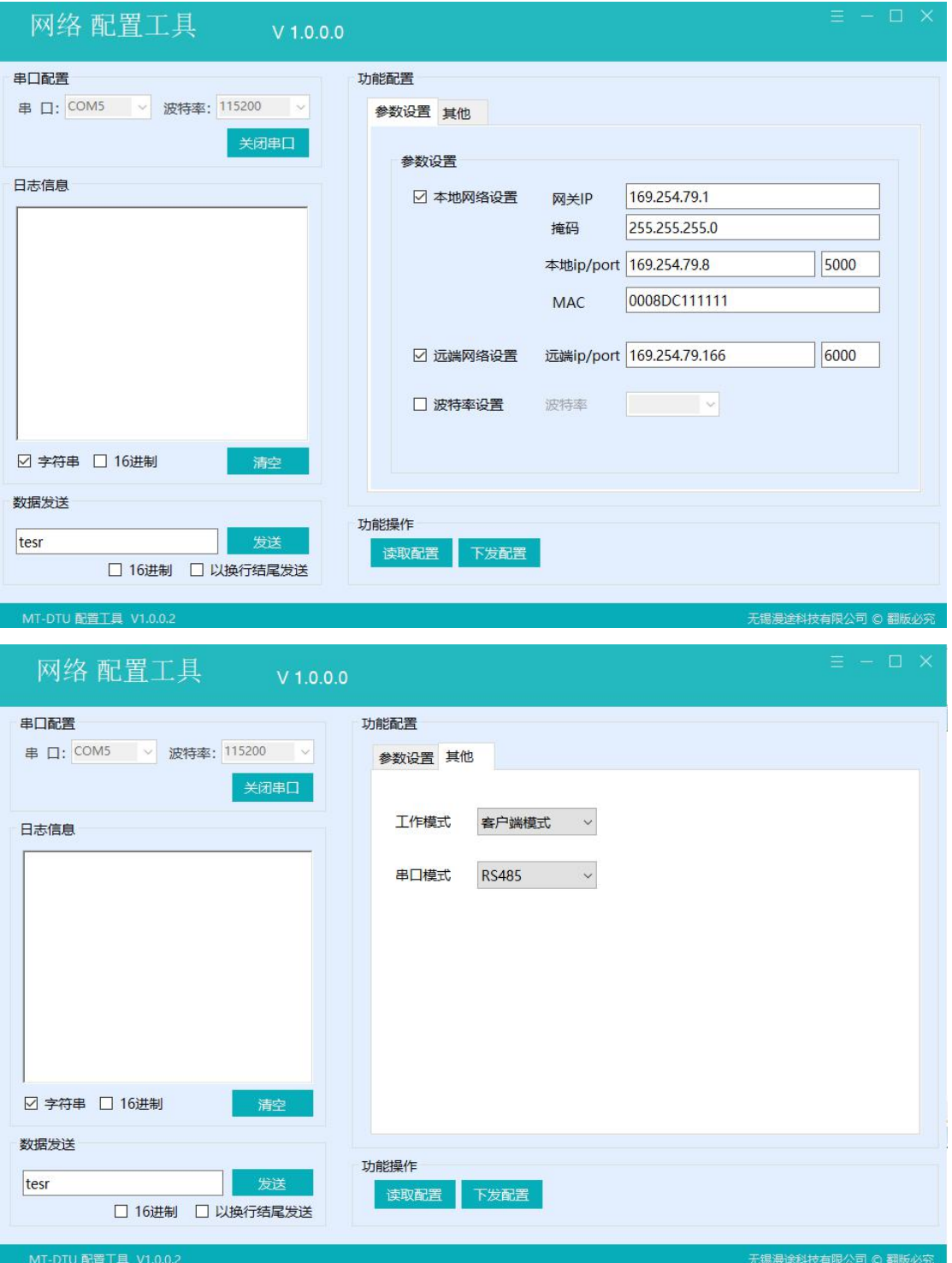

设置设置工作模式为客户端模式,需要选择远端网络设置。

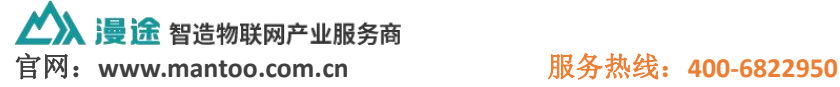

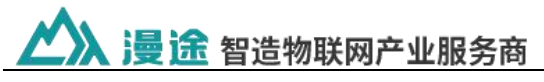

- 如果设置工作模式为服务器模式,则不需要选择远端网络设置。
- RS485 接口波特率默认 9600bps。
- 6)配置工具功能操作说明

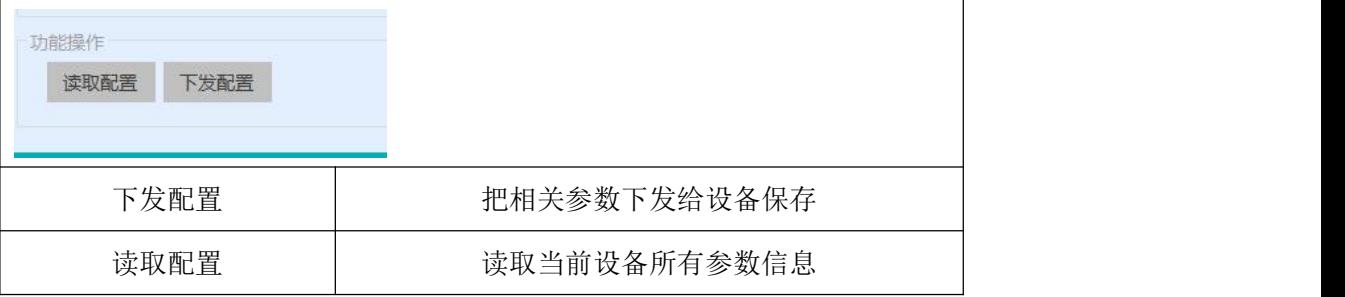

- 7)如果有保存配置,重新上电时以保存的配置参数执行
- 8)服务器地址是 IP 地址

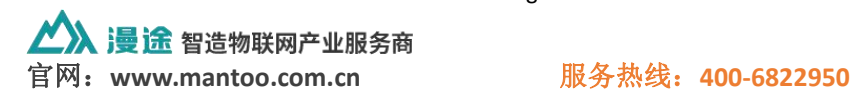

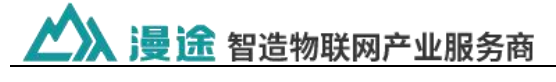

指今说明 -----

MT-SR311 设备网络传输协议采用 Modbus TCP 协议,可通过 modbus poll 工具测试。SR311 设备的地址码是 0xFE。

modbus tcp 数据报文结构

请求:00 00 00 00 00 06 01 03 00 00 00 02

响应:00 00 00 00 00 07 01 03 04 02 D4 01 26

一次 modbus tcp 读取保持寄存器的通信分析(省略了 ip/tcp 头):从左向右分析该数据 报文:

请求:

00 00 传输标志,两个字节长度,表示 Modbus 询问/应答的传输,默认是 00 00;

00 00 协议标识,两个字节长度,0 表示 Modbus,1 表示 UNI-TE,一般默认为 00 00;

- 00 06 数据长度,用来指示接下来数据的长度,单位字节;
- 01 地址码, 用以标识连接在串行线或者网络上的远程服务端的地址;
- 03 功能码, 此时代码 03 为读取保持寄存器数据;
- 00 00 寄存器地址;
- 00 02 寄存器数量;

响应:

00 00 为此次通信事务处理标识符,应答报文要求与先前对应的请求保持一致;

00 00 为协议标识符,与先前对应的请求保持一致;

00 07 为数据长度,用来指示接下来数据的长度,单位字节;

01 为设备地址,应答报文要求与先前对应的请求保持一致;

03 为功能码,正常情况下应答报文要求与先前对应的请求保持一致,如果出错则返回 80h+先前的功能码;

04 指示接下来数据的字节长度;

02 D4 01 26 为被读取的保持寄存器中的数据值,即要求被读取的地址为 00 00 的保持 寄存器中的数值为 02 D4 01 26。

#### 1、模拟量采集

查询模拟量数据(4 路 4~20mA)

获取到的模拟量数据与实际输入值之间的关系为:实际值=返回值\*0.001

、漫 途 智造物联网产业服务商 官网:**www.mantoo.com.cn** 服务热线:**400-6822950**

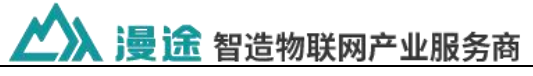

发送指令码:00 00 00 00 00 06 FE 03 00 00 00 04

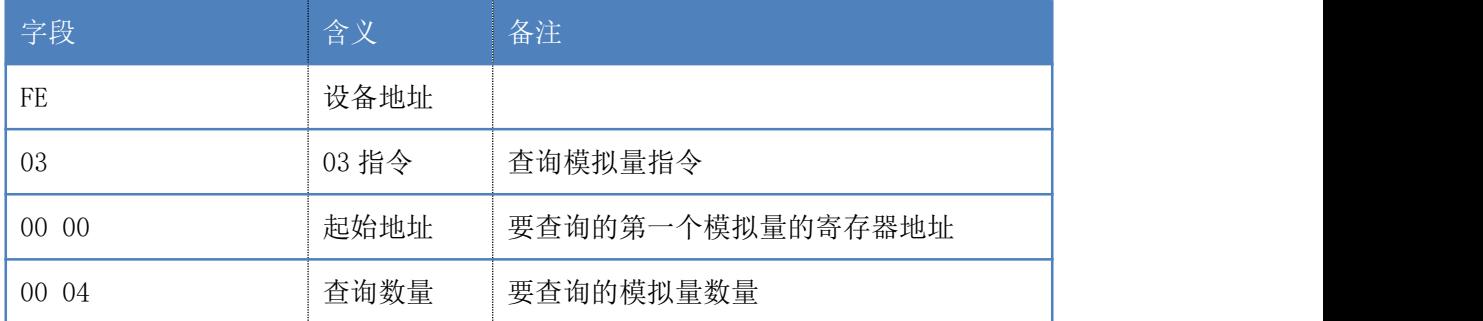

返回信息:

#### 返回码: 00 00 00 00 00 0B FE 03 08 11 F8 00 00 00 00 00 00 00

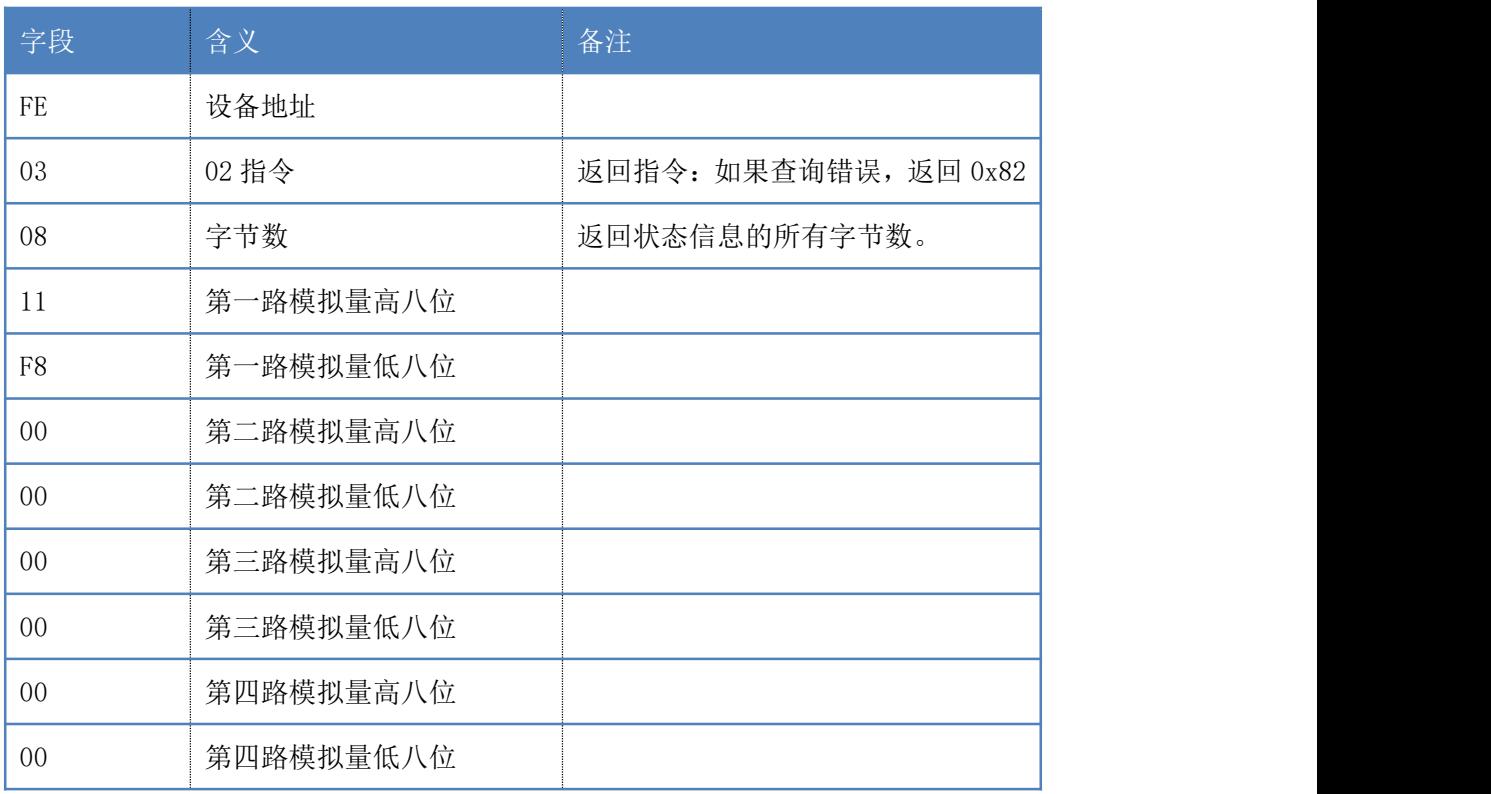

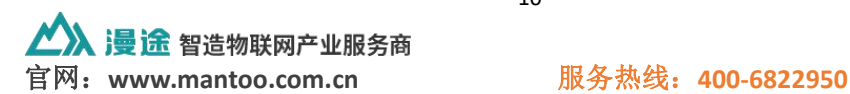

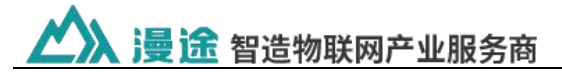

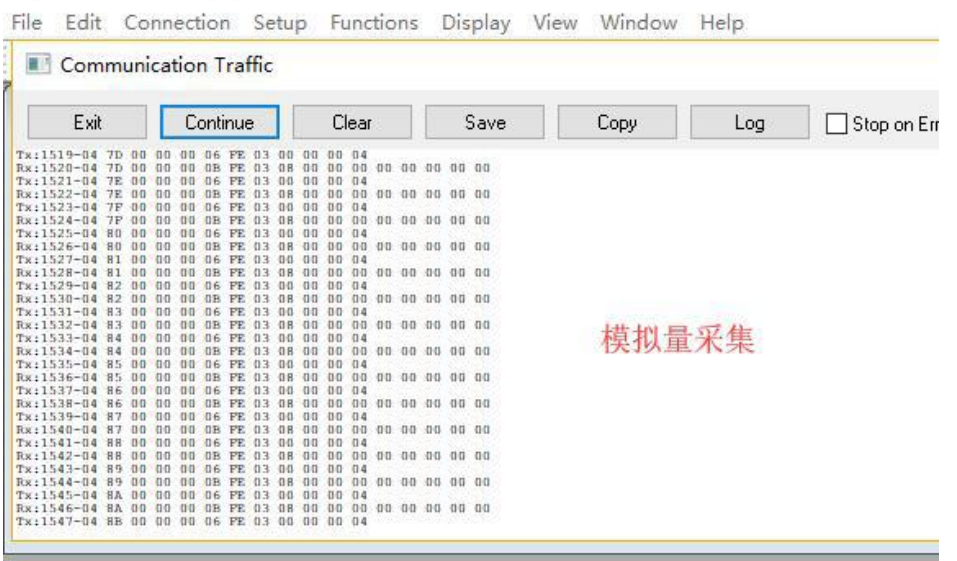

注:modbus poll 测试截图

## 2、开关量采集

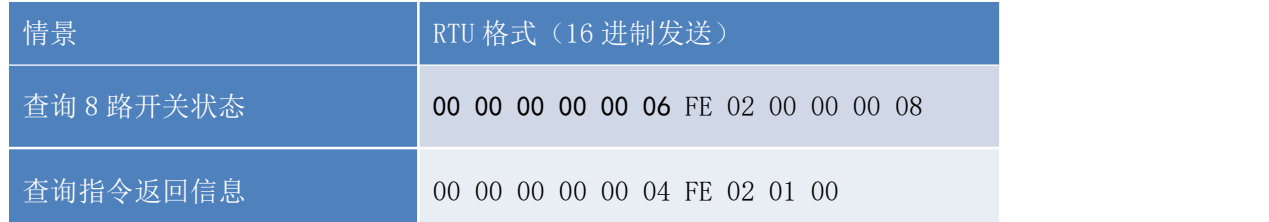

#### 注: 返回指令的第 3 个字节 0x00, 表示 8 个开关量的状态。

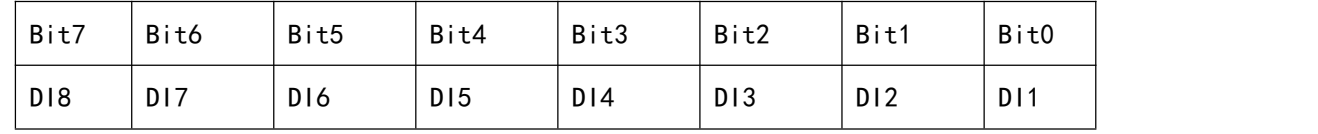

## 3、继电器控制

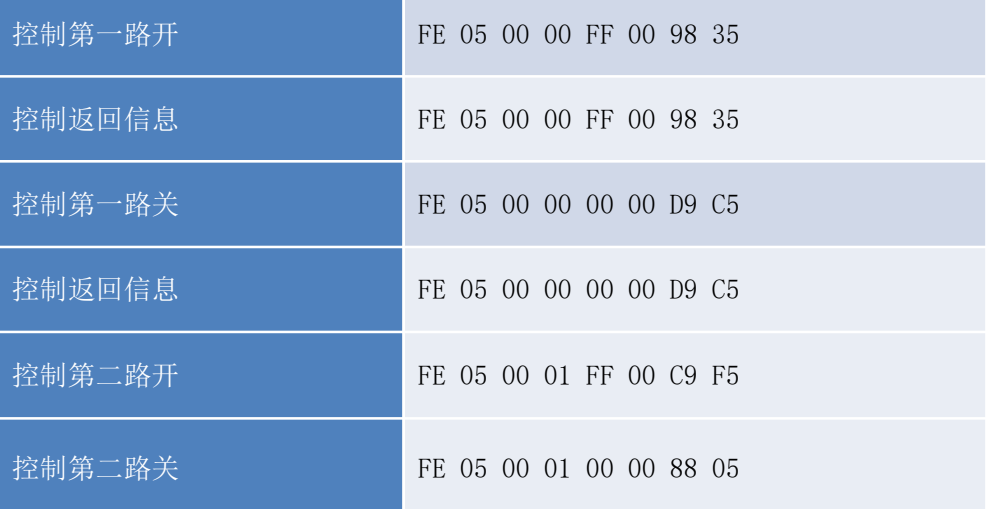

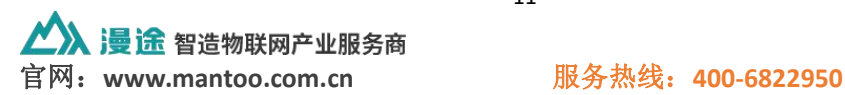

人人漫途 智造物联网产业服务商

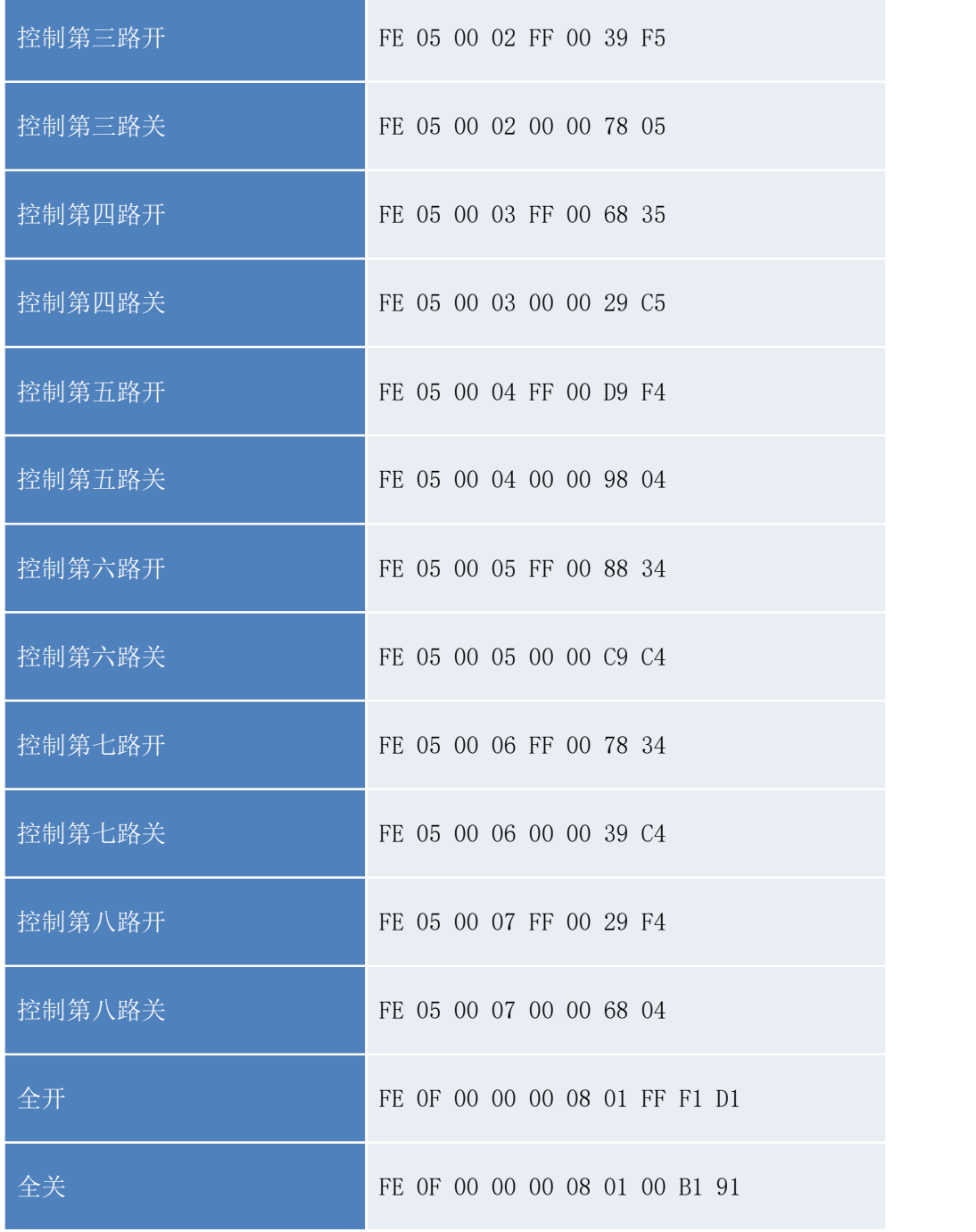

## 例如:

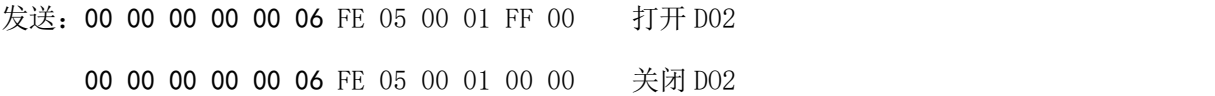

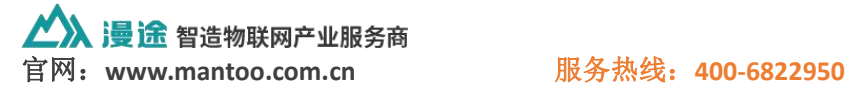

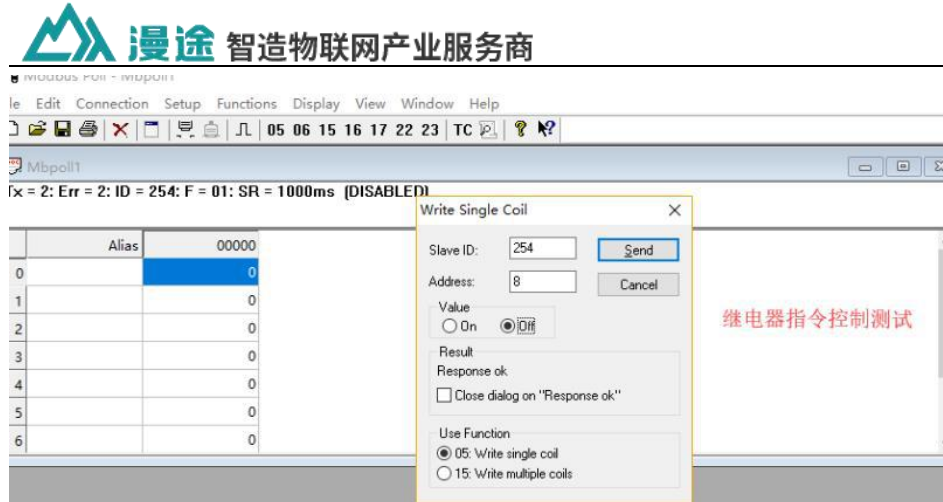

注:modbus poll 测试截图

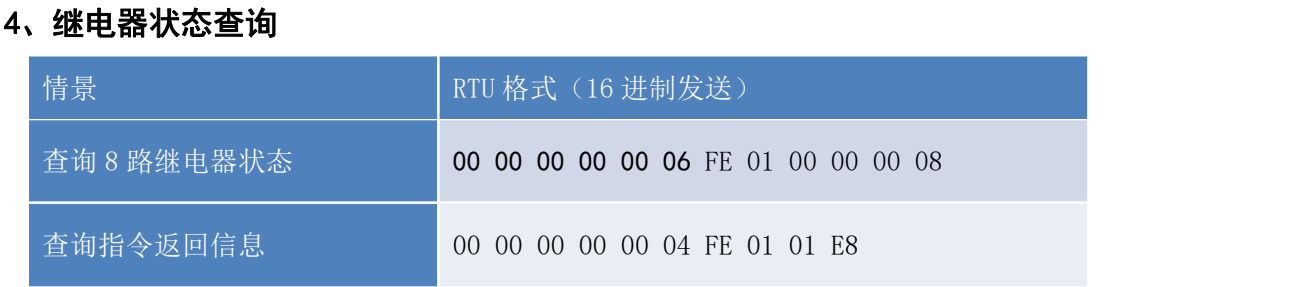

注: 返回指令的第 9 个字节 0xE8, 表示 8 个继电器的状态。

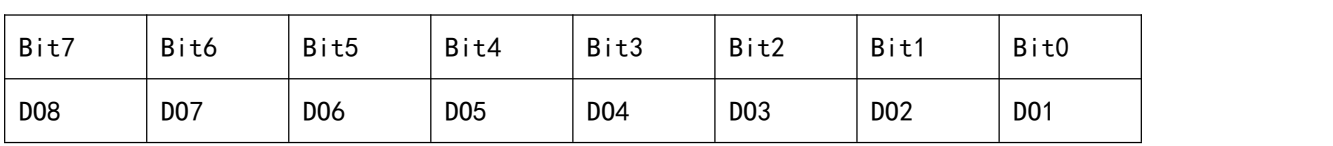

1 - 表示开;0 - 表示关

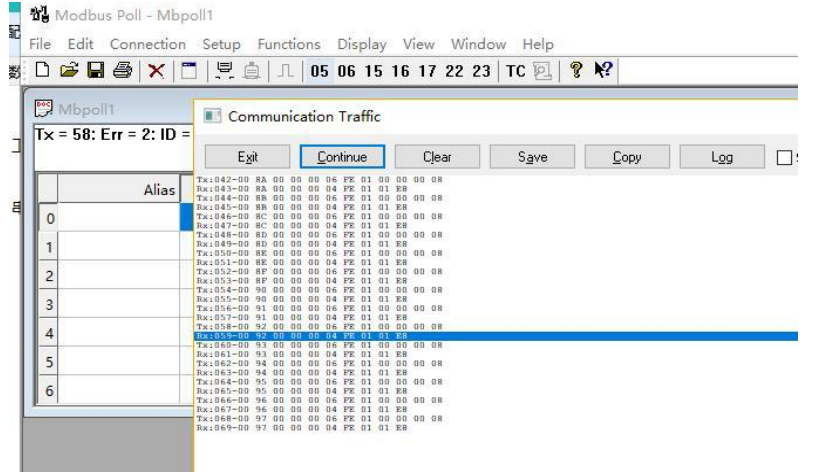

注:modubus poll 测试截图

### 5、向 RS485 端发送数据

1)服务器端发送与接收数据,02 B4 01 27 是温湿度数值。

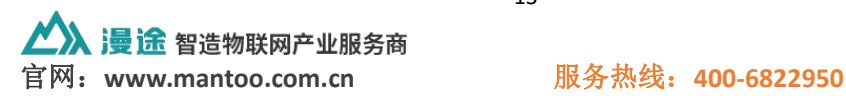

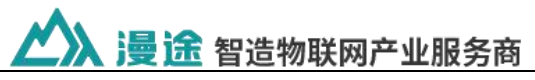

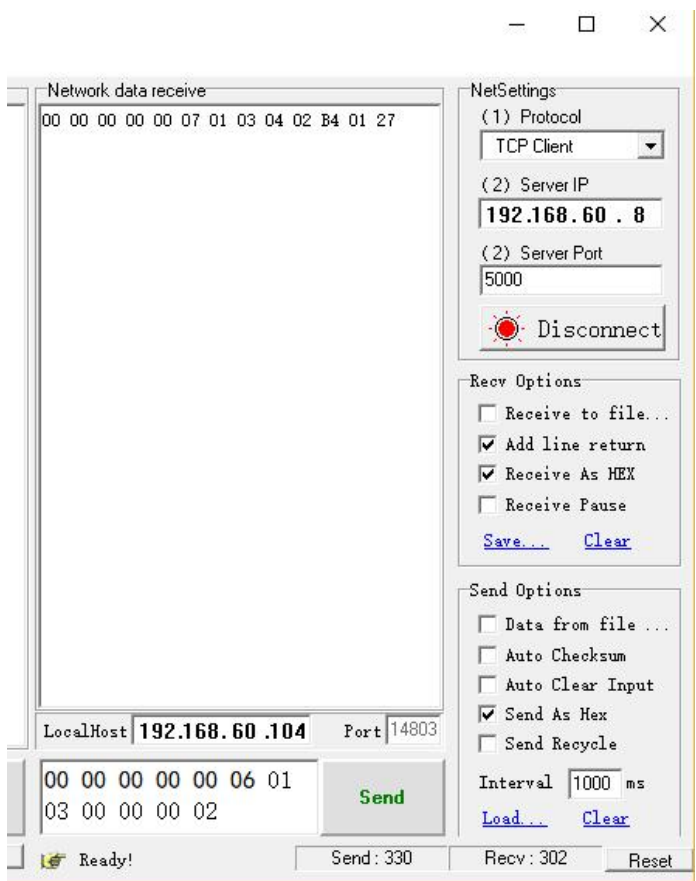

### 2) RS485 接口端

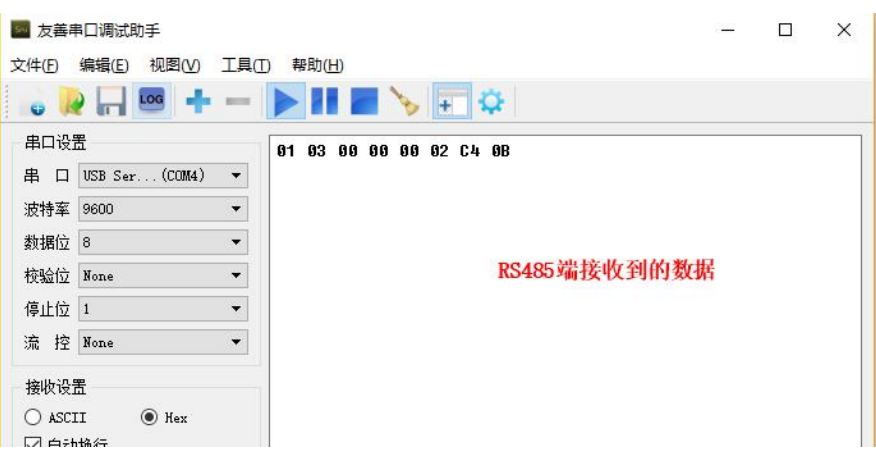

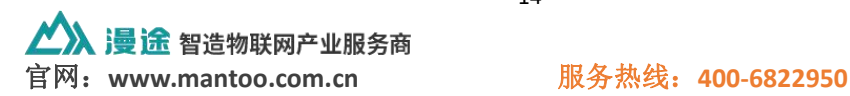

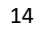